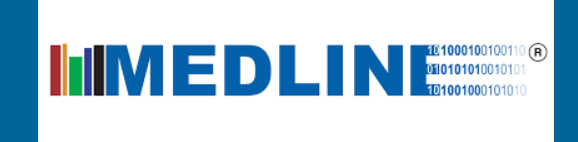

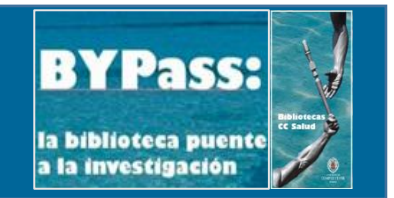

# **CÓMO BUSCAR EN MEDLINE**

La Universidad Complutense de Madrid ha suscrito buena parte de las publicaciones de la base de datos con distintos proveedores, como son **Ovid**, **Ebsco**, **Thomson Reuters** y **ProQuest**, por lo que el **acceso y la búsqueda** a través de la misma puede hacerse **a través de las diferentes plataformas** de cada uno de ellos.

De entre las plataformas, escogemos la de **Ebsco**, ya que es con el proveedor que más continuidad hemos tenido en la suscripción de la base de datos y, además, su formulario es el que más nos gusta.

## **FORMULARIO DE BÚSQUEDA DE EBSCO**

Entramos en la página principal, que es un **formulario de búsqueda**.

Para el mejor aprovechamiento de sus posibilidades, vamos a explicar cada una de las **distintas partes que lo componen**, que fundamentalmente son tres.

En la **primera parte** del formulario aparecen las **cajas de búsqueda**, que es donde podemos incluir nuestros **términos de búsqueda** y agruparlos por medio de **operadores lógicos** para definir una **estrategia de búsqueda**.

Disponemos de tres **cajas de búsqueda**, aunque podemos añadir más.

## **TÉRMINOS Y OPERADORES DE BÚSQUEDA**

En cada una de las cajas de búsqueda introducimos las **palabras clave de nuestro propio lenguaje** o **términos controlados del tesauro MeSH**, que explicaremos en otro apartado. Ambos pueden combinarse por medio de los **operadores lógicos: AND, OR y NOT**, que también explicaremos en otro de los apartados.

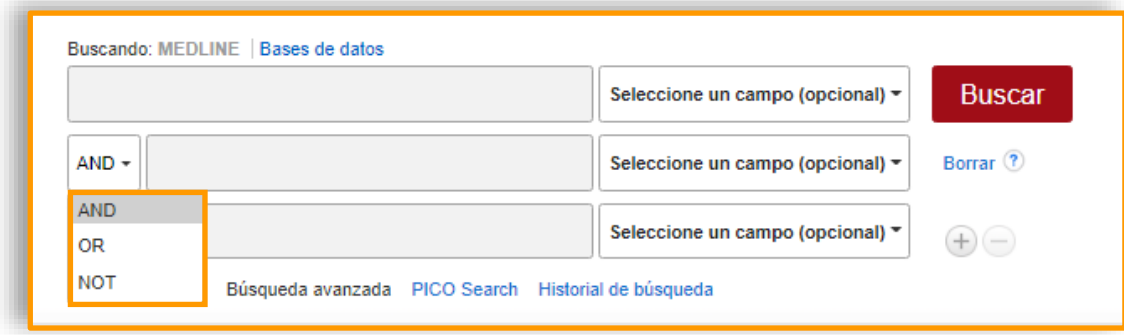

### **CAMPOS**

A la derecha de cada caja de búsqueda, podemos seleccionar el **campo** a través del cual buscar. Aunque aparecen muchos campos, si lo que queremos es realizar una búsqueda general o una primera búsqueda, es mejor que no seleccionemos ninguno, a no ser que deseemos efectuar una búsqueda específica por alguno de los campos. Es decir, si buscamos las publicaciones de un autor, por ejemplo, debemos seleccionar el campo autor.

El no seleccionar ningún campo facilita que la búsqueda se realice en todos ellos, como texto completo, resumen, materia, título, etc., y posibilita que no perdamos ningún resultado que pueda ser relevante.

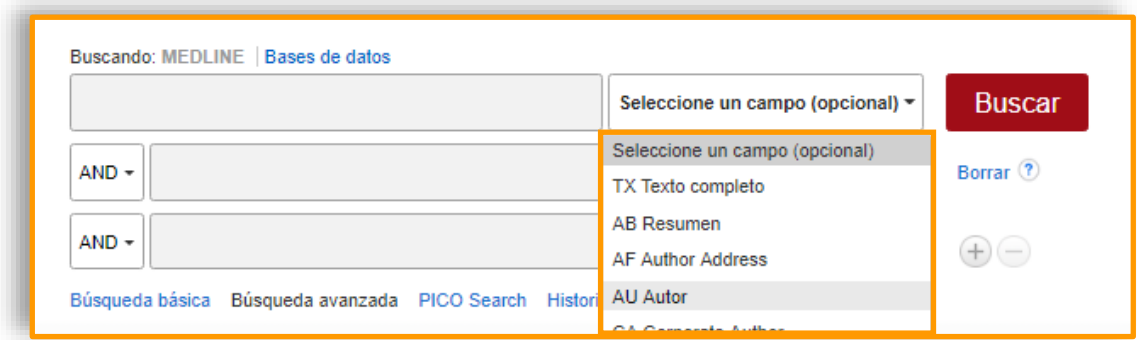

## **MODOS DE BÚSQUEDA Y AMPLIADORES DE LAS BÚSQUEDAS**

En la **segunda parte del formulario** aparecen los **modos de búsqueda** y los **ampliadores de las búsquedas**.

En lo referente a los modos de búsqueda, viene señalada, por defecto, la **búsqueda por medio de operadores booleanos**, que es la que más nos ayuda a precisar los resultados.

Pero en ocasiones, cuando no sabemos cómo podemos formular una estrategia de búsqueda porque son muchos los términos que aún no sabemos si incluir o excluir en ella o cuando tenemos un extracto de texto pero desconocemos de qué documento procede, podemos recurrir a la **búsqueda en SmartText,** que nos permite copiar y pegar grandes fragmentos de texto. Dicha búsqueda utiliza una tecnología que resume el texto ingresado a los términos de búsqueda más relevantes.

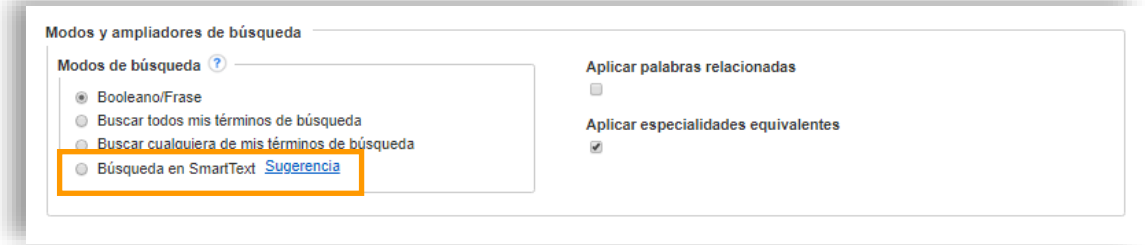

En lo relativo a los **ampliadores**, estos nos ayudan a expandir los resultados de las búsquedas, en caso de temas muy específicos, por medio de la **búsqueda a través de palabras relacionadas**, que incluye en la misma sinónimos y plurales; o a través de la **búsqueda de especialidades equivalentes**, utilizando descriptores del tesauro.

#### **LIMITADORES DE BÚSQUEDA**

La **tercera parte** del formulario está constituida por los **limitadores** o refinadores de la búsqueda, que restringen los resultados en función de los parámetros que se seleccionen.

La búsqueda puede **limitarse**, a priori, atendiendo a **factores formales** como el tipo de publicación, si es arbirtrada, el tipo de consulta, si es una EBM, o un artículo de crítica, si dispone de texto completo o resumen, o concretando la publicación, la fecha, el autor o el idioma; y a **aspectos temáticos** por medio de un subconjunto de temas o de publicaciones, agrupadas por área temática, o precisando el sexo, la edad o el animal.

Las **revisiones de medicina basadas** en la experiencia o **Evidence-based medicine (EBM)** consisten en documentos resultantes de la revisión sistemática de la literatura por medio de protocolos científicos destinados a responder a una pregunta clínica estructurada. Dichos documentos reúnen la evidencia científica disponible hasta el momento, proporcionando la metodología para una mejor toma de decisiones, es decir, la toma de decisiones basada en la mejor evidencia científica disponible hasta el momento. Son de especial interés para la elaboración de guías de práctica clínica y de protocolos de atención.

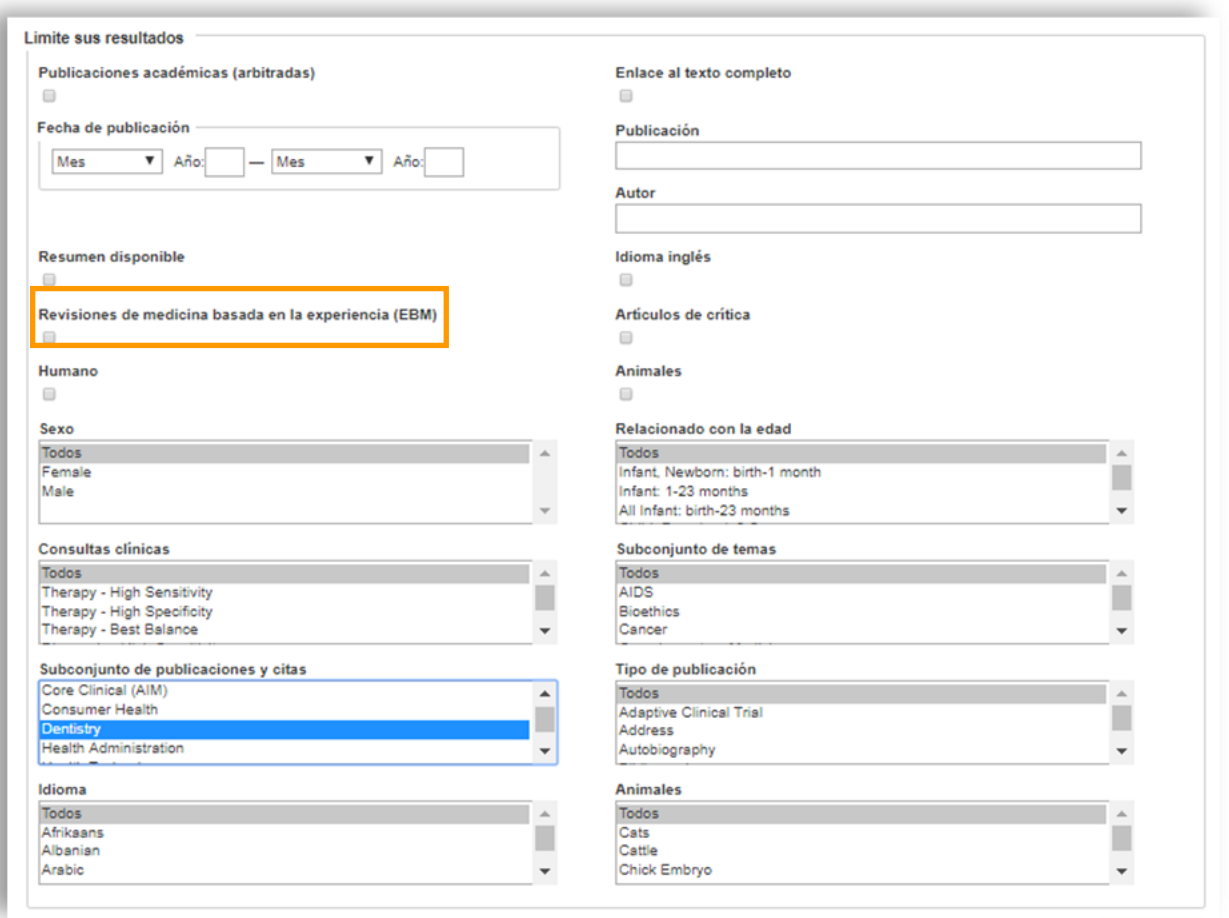

Otros limitadores son:

- **Publicaciones académicas (arbitradas):** documentos incluidos en las revistas que someten sus artículos a la revisión de expertos en el tema.
- **Fecha de publicación.** Generalmente no es necesario seleccionarlo, ya que los resultados aparecen ordenados de más reciente a más antiguo. Por lo que sólo es útil en caso de buscar publicaciones de un período anterior concreto.
- **Consultas clínicas:** permite escoger entre las distintas posibilidades de las mismas, como diagnosis, terapia, prognosis, etc.
- **Subconjunto de publicaciones y citas:** ofrece la opción de limitar por **dentistry**, opción que elimina de la búsqueda aquellas publicaciones médicas que contienen también artículos sobre odontología.
- **Enlace al texto completo:** este límite da como resultado documentos en los que se muestra el vínculo al texto completo sin necesidad de navegar por la revista, lo cual suelen ofrecer revistas en acceso abierto, que no siempre son las más contrastadas a nivel de calidad.